# Catalyst 3550系列交換機和ACS 4.2版上的 802.1x有線身份驗證配置示例

### 目錄

簡介 必要條件 需求 採用元件 設定 交換機配置示例 ACS配置 驗證 疑難排解

# 簡介

本檔案將提供思科存取控制伺服器(ACS)版本4.2和用於有線驗證的遠端存取撥入使用者服務 (RADIUS)通訊協定的基本IEEE 802.1x組態範例。

# 必要條件

#### 需求

思科建議您:

- •確認ACS和交換機之間的IP可達性。
- 確保ACS和交換機之間的使用者資料包協定(UDP)埠1645和1646處於開啟狀態。

#### 採用元件

本文中的資訊係根據以下軟體和硬體版本:

- Cisco Catalyst 3550 系列交換器
- Cisco安全ACS版本4.2

本文中的資訊是根據特定實驗室環境內的裝置所建立。文中使用到的所有裝置皆從已清除(預設 )的組態來啟動。如果您的網路正在作用,請確保您已瞭解任何指令可能造成的影響。

#### 交換機配置示例

若要定義RADIUS伺服器和預先共用金鑰,請輸入以下命令: 1.

Switch(config)# **radius-server host 192.168.1.3 key cisco123**

2. 若要啟用802.1x功能,請輸入以下命令:

Switch(config)# **dot1x system-auth-control**

若要全域性啟用身份驗證、授權和記帳(AAA)以及RADIUS身份驗證和授權,請輸入以下命令 3. : 註:如果需要從RADIUS伺服器傳遞屬性,則必須執行此操作;否則,您可以跳過它。

Switch(config)# **aaa new-model** Switch(config)# **aaa authentication dot1x default group radius** awitch(Config)# **aaa authorization network default group radius** Switch(Config)# **aaa accounting dot1x default start-stop group radius**

```
Switch(config-if)# switchport mode acces
Switch(config-if)# switchport access vlan
Switch(config-if)# authentication port-control auto (12.2.50 SE and later)
Switch(config-if)# dot1x port-control auto (12.2.50 SE and below)
Switch(config-if)# dot1x pae authenticator (version 12.2(25)SEE and below)
Switch(config-if)# dot1x timeout quiet-period
Switch(config-if)# dot1x timeout tx-period
```
#### ACS配置

要在ACS中將交換機新增為AAA客戶端,請導航到Network Configuration > Add entry AAA 1.client,然後輸入以下資訊: IP地址*:<IP>*共用金鑰*:<key>*驗證使用:Radius(Cisco IOS<sup>®</sup>/PIX 6.0)

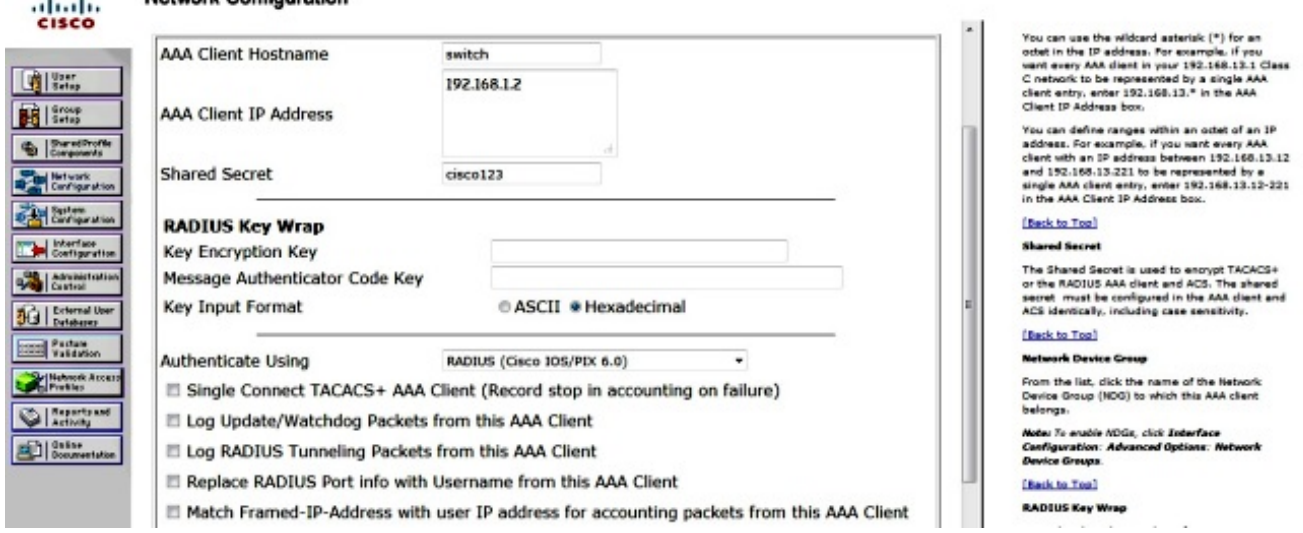

Network Contiguration

2. 要配置身份驗證設定,請導航到System Configuration > Global Authentication Setup,然後驗 證Allow MS-CHAP Version 2 Authentication覈取方塊是否已選中:

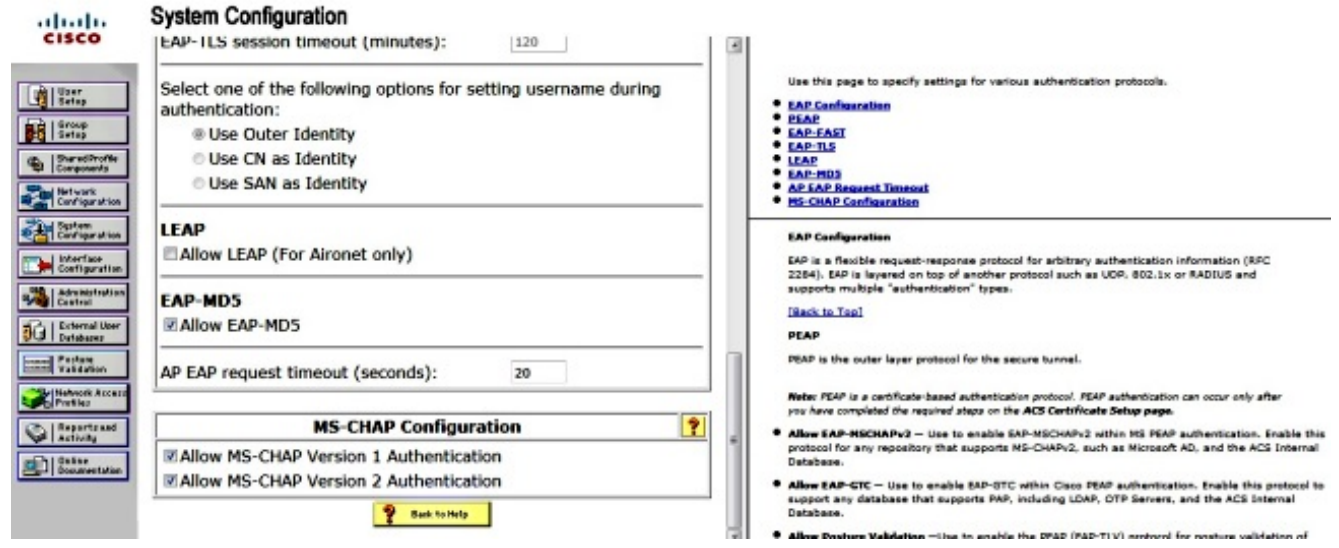

3. 要配置使用者,請按一下選單**上的User Setup**,然後完成以下步驟:

輸入User information: Network-Admin <username>。按一下「Add/Edit」。輸入Real Name: Network-Admin <descriptive name>。新增說明: <您的選擇>。選擇Password Authentication: ACS Internal Database。輸入密碼: ....... <password>。確認Password: <password>。按一下 「Submit」。

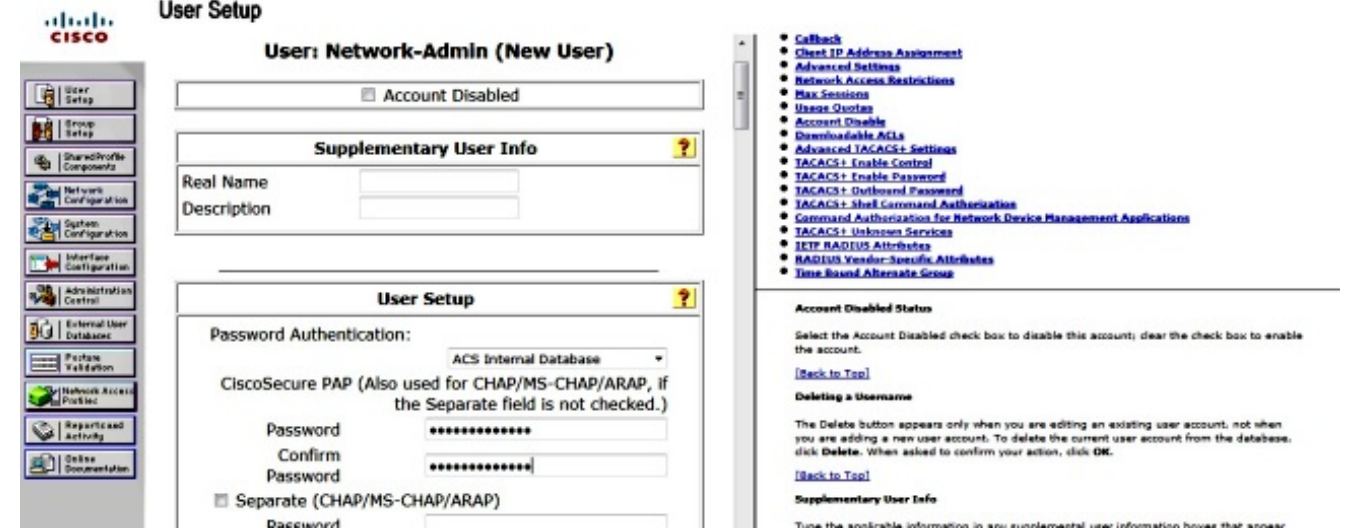

## 驗證

[輸出直譯器工具](https://www.cisco.com/cgi-bin/Support/OutputInterpreter/home.pl)(僅供[已註冊客](//tools.cisco.com/RPF/register/register.do)戶使用)支援某些show命令。使用Output Interpreter工具檢視show指 令輸出的分析。

輸入以下命令以確認您的組態是否正常運作:

- $\cdot$  show dot1x
- show dot1x summary
- show dot1x interface
- show authentication sessions interface <interface>
- show authentication interface <interface>

\_\_\_\_\_\_\_\_\_\_\_\_\_\_\_\_\_\_\_\_\_\_\_\_\_\_\_\_\_\_\_\_\_\_\_\_\_\_\_\_\_\_\_\_\_\_\_\_\_

\_\_\_\_\_\_\_\_\_\_\_\_\_\_\_\_\_\_\_\_\_\_\_\_\_\_\_\_\_\_\_\_\_\_\_\_\_\_\_\_\_\_\_\_\_\_\_\_\_

\_\_\_\_\_\_\_\_\_\_\_\_\_\_\_\_\_\_\_\_\_\_\_\_\_\_\_\_\_\_\_\_\_\_\_\_\_\_\_\_\_\_\_\_\_\_\_\_\_

\_\_\_\_\_\_\_\_\_\_\_\_\_\_\_\_\_\_\_\_\_\_\_\_\_\_\_\_\_\_\_\_\_\_\_\_\_\_\_\_\_\_\_\_\_\_\_\_\_

Switch(config)# **show dot1x**

Sysauthcontrol Enabled Dot1x Protocol Version 3

Switch(config)# **show dot1x summary**

Interface PAE Client Status

Fa0/4 AUTH

\_\_\_\_\_\_\_\_\_\_\_\_\_\_\_\_\_\_\_\_\_\_\_\_\_\_\_\_\_\_\_\_\_\_\_\_\_\_\_\_\_\_\_\_\_\_\_\_\_ Switch(config)# **show dot1x interface fa0/4 detail** \_\_\_\_\_\_\_\_\_\_\_\_\_\_\_\_\_\_\_\_\_\_\_\_\_\_\_\_\_\_\_\_\_\_\_\_\_\_\_\_\_\_\_\_\_\_\_\_\_

\_\_\_\_\_\_\_\_\_\_\_\_\_\_\_\_\_\_\_\_\_\_\_\_\_\_\_\_\_\_\_\_\_\_\_\_\_\_\_\_\_\_\_\_\_\_\_\_\_

Dot1x Info for FastEthernet0/4

PAE = AUTHENTICATOR PortControl = FORCE\_AUTHORIZED ControlDirection = Both HostMode = SINGLE\_HOST QuietPeriod = 5 ServerTimeout = 0 SuppTimeout = 30 ReAuthMax = 2  $MaxReg = 2$ TxPeriod = 10

本節提供可用於對組態進行疑難排解的偵錯命令。

附註:使用 debug 指令之前,請先參閱有關 Debug 指令的重要資訊。

- debug dot1x all
- 調試全部身份驗證
- debug radius (提供偵錯層級的radius資訊)
- debug aaa authentication (調試以進行身份驗證)
- debug aaa authorization(debug for authorization)

#### 關於此翻譯

思科已使用電腦和人工技術翻譯本文件,讓全世界的使用者能夠以自己的語言理解支援內容。請注 意,即使是最佳機器翻譯,也不如專業譯者翻譯的內容準確。Cisco Systems, Inc. 對這些翻譯的準 確度概不負責,並建議一律查看原始英文文件(提供連結)。